## \*: This BIOS is for Linux-NonWindows OS only

- 1. Decompressed the BIOS zip file into one USB drive.
- 2. Download AMI flash BIOS tool from below link and rename afuefix64.efi to afuefi.smc. https://www.ami.com/bios-uefi-utilities/
- 3. Put the afuefi.smc into the BIOS package folder.
- 4. Plug only one USB drive into system and power ON the system, Press "Del" key to enter BIOS setup.
- 5. Go to the "Boot" page, select the "Built-in EFI shell" in the "Boot Optioin #1".

Press "F4" key to "Save and Exit" to boot to UEFI Shell again.

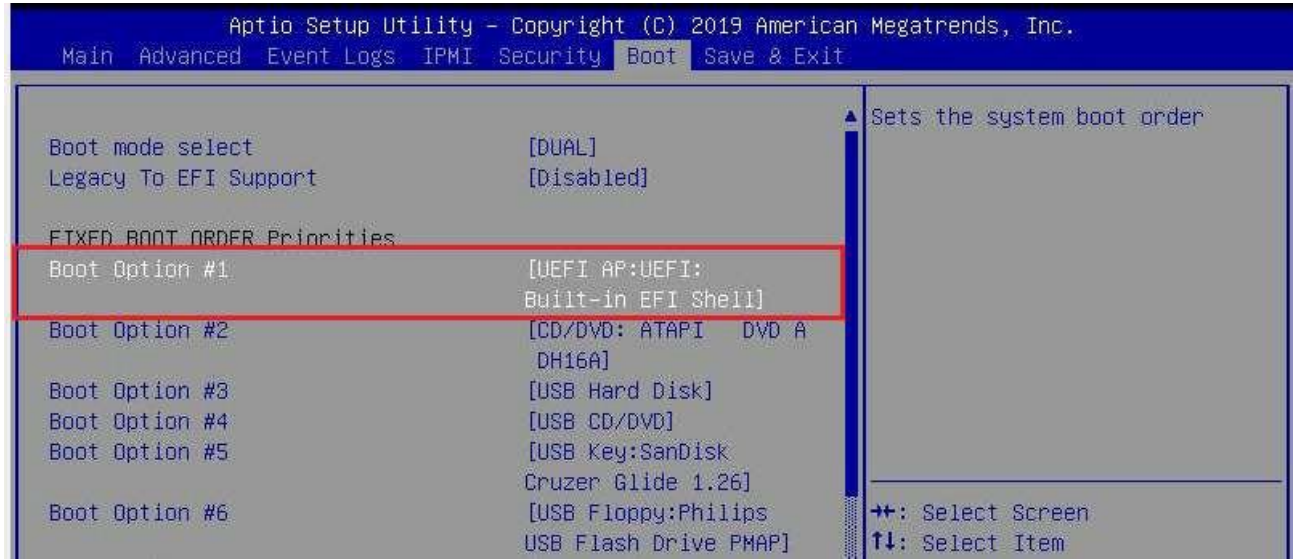

6. Type "fs0:"(fs0 should be USB drive. If not, need to remove other bootable devices)

```
Shell> map -rMapping table
     FS0: Alias(s):HD1h0a0:;BLK1:
         PciRoot(0x0)/Pci(0x14,0x0)/USB(0x7,0x0)/USB(0x0,0x0)
    BLKO: Alias(s):
         PciRoot(0x0)/Pci(0x11,0x5)/Sata(0x5,0xFFFF,0x0)
    BLK2: Alias(s):PciRoot(0x0)/Pci(0x17,0x0)/Sata(0x0,0xFFFF,0x0)
    BLK5: Alias(s):PciRoot(0x0)/Pci(0x17,0x0)/Sata(0x2,0xFFFF,0x0)
     BLK6: Alias(s):
          PciRoot(0x0)/Pci(0x17,0x0)/Sata(0x3,0xFFFF,0x0)
     BLK3: Alias(s):
          PciRoot(0x0)/Pci(0x17,0x0)/Sata(0x0,0xFFFF,0x0)/HD(1,MBR,0x44D075B7,0x
800,0x112800)
    BLK4: Alias(s):
         PciRoot(0x0)/Pci(0x17,0x0)/Sata(0x0,0xFFFF,0x0)/HD(2,MBR,0x44D075B7,0x
113000, 0xFFEED000)
Shell> fso:
```
- 7. cd \Decompressed package\BIOS Folder
- 8. Type "acer.nsh" or "altos.nsh" and press enter to update BIOS.

FS0:\> cd BIOS-FW\user\F4\SMC\T350F4\BIOS\altos\T350F4-T3.3-731\ FSO:\BIOS-FW\user\F4\SMC\T350F4\BIOS\altos\T350F4-T3.3-731\> altos.nsh\_ 9. If the screen shows the "FDT is different. Creating new Startup.nsh file..." message and "System will reboot to change the operating mode in 10 seconds...". The BIOS update batch file is creating the auto-execution file, startup.nsh, in FS0, then the system is rebooted. The system will auto-run startup.nsh again to update BIOS when second boot. If no problem, go to step 9.

```
- ME Data Size checking . ok
- BIOS needs to put Management Engine in Manufacturing mode prior updating
  Flash Descriptor Table. This program is exiting and system requires to reboot
WARNING : System must power-off to have the changes take effect!
Process completed.
FDT different
* FDT is different. Creating new Startup.nsh file...
  * System will reboot to change the operating mode in 10 seconds....
* Please also ensure to boot system from 'UEFI: Built-in EFI Shell'
* boot device by pressing F11 hot key later for continuing process
* of programming BIOS.
Echo is off.
```
## Second Boot Auto Run:

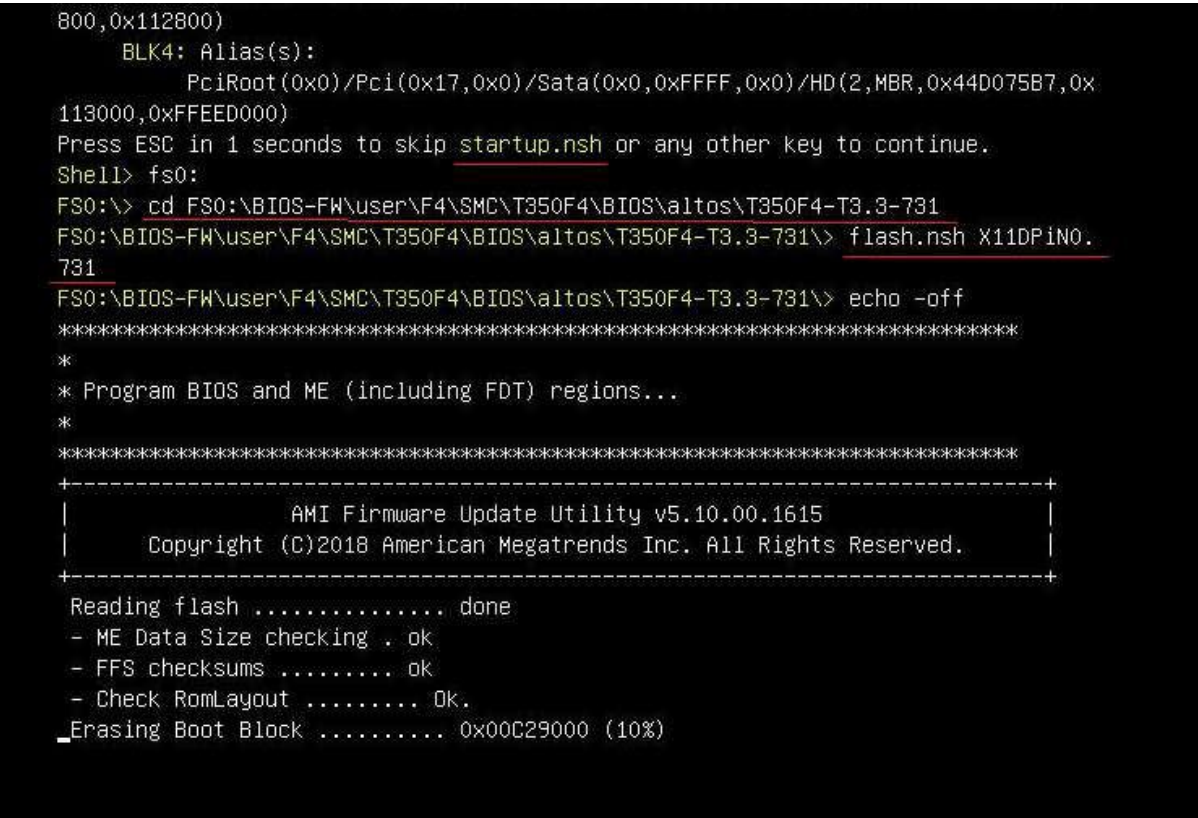

10. If encounter the endless reboot(repeat step 7 endless),try to press "Ctrl+C" to stop steps when "System will reboot to change the operating mode in 10 seconds..." message showing. Then delete the startup.nsh in FS0, AC power off and clear CMOS. Power on the system again. Then run AcerW.nsh or AltosL.nsh batch file again.

11. After the message indicating BIOS update has completed, do the A/C power cycle.

```
- Update success for PTT.. -
- Successful Update Recovery Loader to OPRx!!
- Successful Update MFSB. -
 - Successful Update FTPR!!-
- Successful Update MFS, IVB1 and IVB2!!
- Successful Update FLOG and UTOK!!
- ME Entire Image update success !!
WARNING : System must power-off to have the changes take effect!
Process completed.
Moving FS0:\BIOS-FW\user\F4\SMC\T350F4\BIOS\altos\T350F4-T3.3-731\fdtx64.efi ->
FSO:\BIOS-FW\user\F4\SMC\T350F4\BIOS\altos\T350F4-T3.3-731\fdt.smc
- [ok]
Moving FS0:\BIOS-FW\user\F4\SMC\T350F4\BIOS\altos\T350F4-T3.3-731\afuefix64.efi
-> FS0:\BIOS-FW\user\F4\SMC\T350F4\BIOS\altos\T350F4-T3.3-731\afuefi.smc
- [ok]
Ж
* Please ignore this 'Shell: Cannot read from file - Device Error'
* warning message due to it does not impact flashing process.
Deleting '#SO:\Stantup.nsh"
Delete successful.
FSO: \searrow
```
12. Go to the BIOS setup configuration, and press "F3" key to restore the BIOS setting. And press "F4" key to "Save and Exit" to boot